#### **LIBRARY AND INFORMATION TECHNOLOGY CENTER, GUNMA UNIVERSITY**

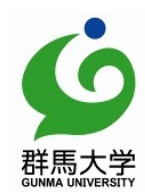

(講師 浜元信州)

# 総合情報メディアセンター**NEWS**

2019年 1月

第10巻 第4号

### ログインとセキュリティ対策

皆さん,パスワードは強固なものを設定していますでしょうか?パスワードを強 くしても、ログインするときに注意しないとパスワードを盗まれるかもしれませ ん。以下の記事を参考に,ログインするときのセキュリティ対策を行いましょう。

### ■フィッシングに注意!

近年,フィッシングメールの被害が多発しています。日本の大学でも,メールのリンク先から,本物そっ くりの偽ログイン画面に誘導されて,ユーザIDとパスワードを入力してしまう事例が増えています。

皆さんは,全学認証アカウントのログインページが本物か偽物か,判定できるでしょうか?以下のポイン トをしっかり確認して,偽画面にだまされないようにしましょう。

初めに「鍵マーク」をクリック!(鍵マークがない場合は、偽サイトです。)

- 1. 接続状態を確認:「保護されています (Chrome,IE)」, 「安全な接続 (Firefox)」, 「暗号化され ています(Safari)」等の文言を確認してください。
- 2. 接続先を確認:群馬大学シングルサインオンのログインページの場合は「mfa.gunma-u.ac.jp」です。 ChromeやIEでは,「証明書(の表示)」をクリックして確認しましょう。

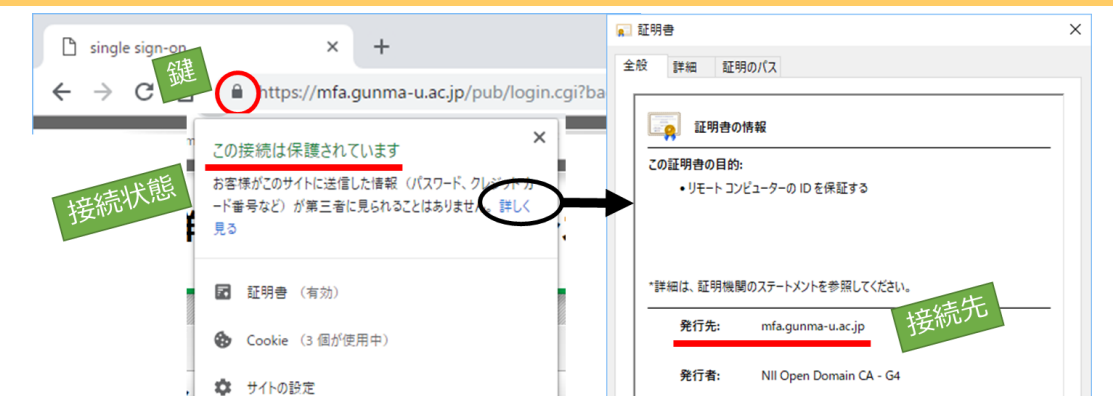

#### ■二段階認証を利用しよう

二段階認証では、パスワード以外にもう一つ,本人しか知りえない情報を利用して認証を行います。 ●「パスワード」と「登録したメールアドレスに送られてくる数字」

●「パスワード」と「スマートフォンアプリ (Google Authenticator等)で表示される数字」

などの組合せが多く利用されています。これはOTP(One Time Password)というも ので、数字は毎回変るため、簡単には盗みとることができません。

Amazon, Apple, Facebook, Twitter, LINEなど有名サービスも二段階認証に対応 しています。全学認証アカウントでも,今年度中に導入を予定しています。ご利用の サービスで二段階認証を設定してみてはいかがでしょうか?パスワードのみの場合 よりずっと安心できます。

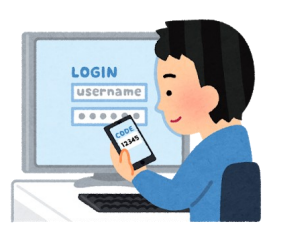

PAGE 2 総合情報メディアセンターNews

### ログインとセキュリティ対策(つづき)

### ■メールソフトでの全学Gmailへのログイン

全学Gmailは,WebメールによりWebブラウザでメールを使えます。総合情報メディ アセンターではWebメールの利用を推奨していますが,Apple MailやThunderbird等の メールソフトを使い慣れている方は,メールソフトを利用することもできます。メール

ソフトを利用する場合は,Webブラウザでのログインではなくなるので,セキュリティ 対策も変ってきます。

本学でGoogle(GSuite)を利用したメールサービスを開始してから10年近く経過していますが,この間に Googleの認証方式も変りました。従来どおりのやり方でApple MailやThunderbird等のメールソフトを使う と「安全性の低いアプリ」と見なされるよ

うになっています。今回,利用マニュアル を見直し,これまでより安全なOAuth2を 利用した設定を推奨としました。これで 「安全性の低いアプリ」とは見なされな くなりますので,メールソフトをご利用 のみなさまは設定の見直しをお願いしま す。

安全性の低いアプリの許可·無効

一部のアプリや端末では安全性の低いログイン技術が使用されており、 アカウントの脆弱性が高まる可能性があります。こうしたアプリについ てはアクセスを無効にすることをおすすめします。有効にする場合は、 そのようなリスクをご理解の上でお使いください。

### 設定方法はセンターWebページを参照してください。 ホーム>ITサービス>メール>全学Gmail

#### ■共用PCでのログイン

全学GmailなどGoogleのサービスでは,一度ログインするとログイン情報を長期間保存し,ユーザ名とパ スワードを聞かれることがほとんどなくなります。共用PCでは,他人のアカウント情報も保存されてしまい ます。このため,共用PC等で利用する際には,プライベートモードの利用をお勧めします。プライベートモー ドではログイン情報は保存されず,ブラウザを閉じればログアウトとなります。

### 特別展示「群馬県の古墳発掘の父・尾崎喜左雄博士展 Part3 ~群馬県内の古墳発掘・調査の歴史を識る~」を開催しました -中央図書館-

 $11$ 月27日 (火) ~12月21日 (金),2F学習室において群馬県 立歴史博物館(以下,歴博)の協 力のもと,「群馬県の古墳発掘の 父・尾崎喜左雄博士展 Part3~ 群馬県内の古墳発掘・調査の歴 史を識る~」を開催しました。

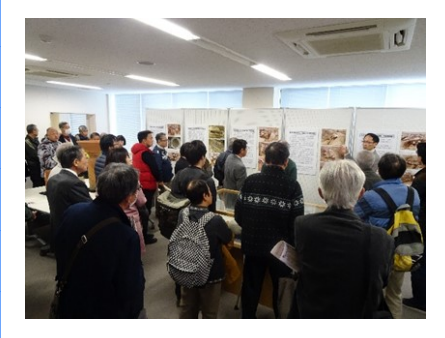

3年目となる今年は,期間と規 模を拡大し,テーマを「佐波伊勢 崎地域の古墳」として展示を行 いました。初日にメディアに取 り上げられたこともあり、連日 多くの入場者を迎えました。

12月9日(日)に開催した トークイベントには,県内外の 考古学ファンや尾崎博士の門下 生が集い、歴博の深澤敦仁氏の ギャラリートーク,右島和夫歴 博館長と清水和夫教育学部同窓 会長のトークショーを大盛況の うちに終ることができました。 展示期間だけでなく常設で尾崎

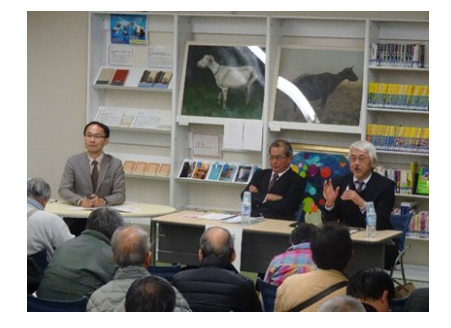

博士の考古遺物を見たい,今回 展示していない資料も見たかっ たという声が多く聞かれまし た。

(中央図書館 柘植久美子)

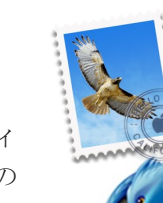

 $\Box$ 

### 「脳神経再生医学ポスター展」を開催中です (11/13~1/31) -医学図書館-

医学図書館では,医学系研究 科 脳神経再生医学分野の平井 教授にご協力いただき,ポス ター展を開催しています。

学会発表で実際に使用したポ スター3枚と,研究を分かりや すく紹介したポスター1枚を展

示しています。

ぜひご覧ください。 ■期間: 11月13日(火)~1月31日(木) ■場所:

医学図書館2F西側閲覧室前 (医学図書館 宇敷智美)

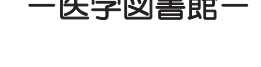

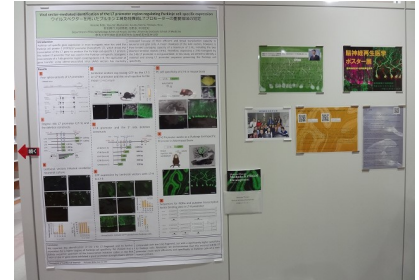

### 群桐祭サイエンステクノ教室に出展しました -甲エ学図書館-

去る10月20日(土)群桐祭の サイエンステクノ教室に理工学 図書館も出展しました。

「しおりでサイエンス いろ のひみつ」と題し、ペーパーク

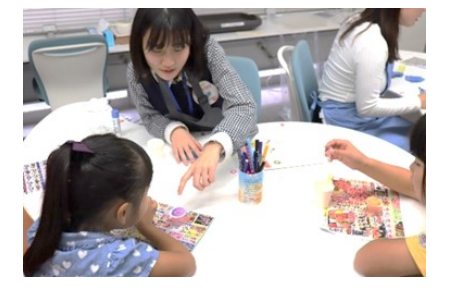

ロマトの原理を用い、水性ペン のインクを分離させる実験の ワークショップを行いました。 予め円形に切り抜いたろ紙に水 性ペンで点をつけ,水滴をたら すとペンのインクが水と一緒に 広がっていき,とても綺麗な色 合いに変化します。そのろ紙を お花に見立てたしおりを作成し てもらいました。未就学児から 大人まで,ご家族全員でも楽し める実験とあってリピーターも

多く,参 加者数は 236名と予 想以上で した。ま た実験内 容にも関

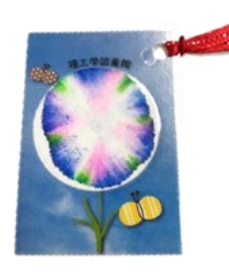

心を持っていただき,参加者か ら「面白かった!」と大変好評 でした。ご来場いただいたみな さまありがとうございました。 (理工学図書館 根岸貴子)

# 第19回アゴラカフェ・ミニレクチャー「アジアのネットカフェから見 るインターネット利用の多様性」を開催しました -中央図書館-

中央図書館では,学内の先生 方にご自分の研究テーマについ て,図書や資料を使って紹介し ていただく教員展示と,ラーニ ングコモンズ「アゴラ」で学部 生や学外の方にも分かりやすく

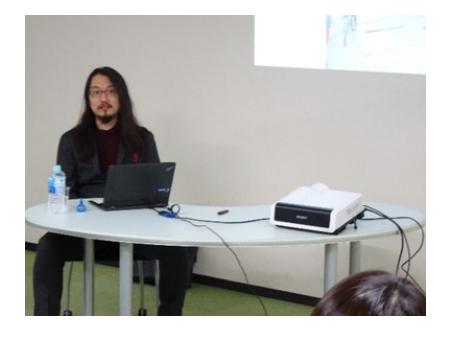

お話しいただくアゴラカフェ・ ミニレクチャーを年4回開催し ています。

12月3日(月)には,社会情 報学部の平田知久准教授を講師 にお迎えし,「アジアのネット カフェから見るインターネット 利用の多様性」をテーマにお話 しいただきました。社会学をご 専門とされる平田先生は,アジ ア各国のネットカフェでインタ ビュー調査を行われたそうで す。その国によって,ネットカ フェの設備も役割も異なるとい

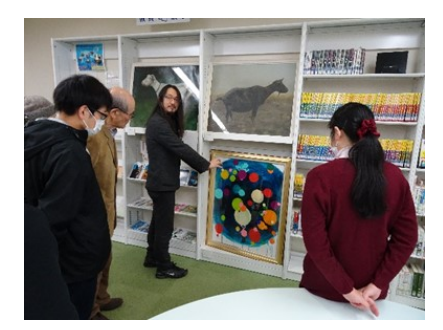

うことを,先生が現地で撮影さ れた写真を交えて解説してくだ さいました。平田先生,興味深 いお話をありがとうございまし た。

(中央図書館 柘植久美子)

PAGE 4 総合情報メディアセンターNews

# 第16回桐生楽講座を開催しました - - -理工学図書館-

11月8日(木)に第16回桐生 楽講座を開催しました。講師に は桐生市広報課シティブラン ディング推進担当の大澤善康氏 を迎え,「~キーワードは自分 ゴト化~桐生市シティブラン ディング」をテーマにご講演い ただきました。公式インスタグ ラム「桐撮り(キリトリ)」の 開設や,民間や地域の方が行う

イベント支援の事例などを紹介 しながら,桐生に暮らす人や訪 れる人が桐生の魅力を発見・発 信し共有することで桐生の魅力 を「自分ゴト化」していくこと が大切だと語ってくださいまし た。参加者からは,桐生市HP の便利なコンテンツをぜひ活用 したいという声も寄せられまし た。みなさんもぜひHPやイン

スタグラム「#桐撮り」を活用し て桐生の魅力を見つけてみてく ださい。

(理工学図書館 山内可菜)

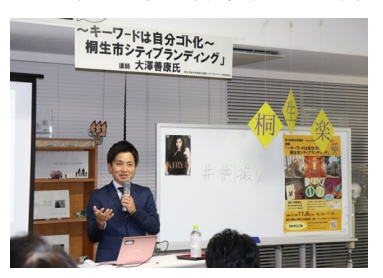

# 防災デイキャンプを開催しました - - -中央図書館-

12月7日(金),中央図書館 では教育学部家政教育講座田中 研究室及び理工学部環境創生部 門社会基盤防災コース金井研究 室と連携して,防災デイキャン プを共催しました。

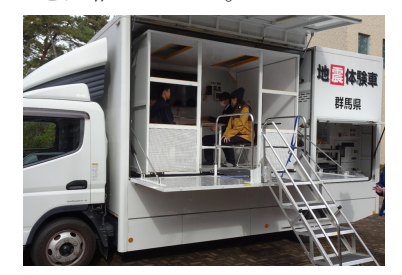

当日は,前橋市危機管理室担 当者からの講話,起震車体験, 非常持出袋の検討、パッククッ キング、救急救命講習、クロス ロードゲームといった防災に関 わる多くの学習と体験を行い, 「デイキャンプ」の名のとおり 短い時間ながらも充実した内容 を実施することができました。

大学周辺の一般市民や大学教 職員・学生など合計44名の参加 者があり,震度7の起震車体験

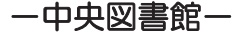

など,災害時の状況を実際にシ ミュレーションすることで,事 前の準備がいかに重要であるか を理解できました。

中央図書館からも7名の職員 が参加しましたので,今回の体 験で得られた知識を防災計画や 災害発生時の利用者対応に反映 させていきたいと考えます。

(中央図書館 原田明彦)

# 卒業生向けサービスについて

#### ■図書館

開館時にはいつでも入館可能 です。図書の閲覧に加え,本学で 契約している電子ジャーナル, データベースのほとんどを館内 から利用できます。「図書館利用 証」の発行を受ければ,図書の貸 出もできます。

### なお,お近くの公共図書館か ら本学図書館の本を借りること もできます。

#### ■全学Gmail

卒業後もメールアドレスは変 わりません。本学からメールを お送りすることがありますの で,引き続きご利用ください。

■マイクロソフト包括ライセンス

Office365をご利用していた方 は卒業後直ちに利用できなくな ります。その他のソフトは利用 できますが,新規インストール・ アップグレードはできません。

### ■トレンドマイクロ製品

卒業後は利用できなくなりま す。直ちにアンインストールし てください。

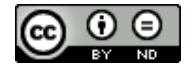

本コンテンツは、クリ エィティブ・コモンズの 表示-改変禁止 3.0 ライセ ンスのもとでライセンス されています。

### 群馬大学総合情報メディアセンター

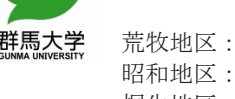

荒牧地区:前橋市荒牧町4-2 昭和地区:前橋市昭和町3-39-22 桐生地区:桐生市天神町1-5-1

Webサイト https://www.media.gunma-u.ac.jp/ 図書館ブログ http://blog.media.gunma-u.ac.jp/ Twitter公式アカウント @Media\_Gundai

TEL (027)220-7170 FAX (027)220-7184